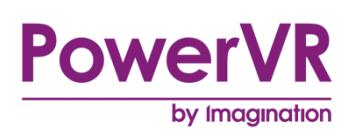

# **Navigation Rendering Techniques Whitepaper**

Public. This publication contains proprietary information which is subject to change without notice and is supplied 'as is' without warranty of any kind. Redistribution of this document is permitted with acknowledgement of the source.

Filename : Navigation Rendering Techniques. White paper

Version : PowerVR SDK REL\_18.1@5080009 External Issue

Issue Date : 31 May 2018

Author : Imagination Technologies Limited

## **Contents**

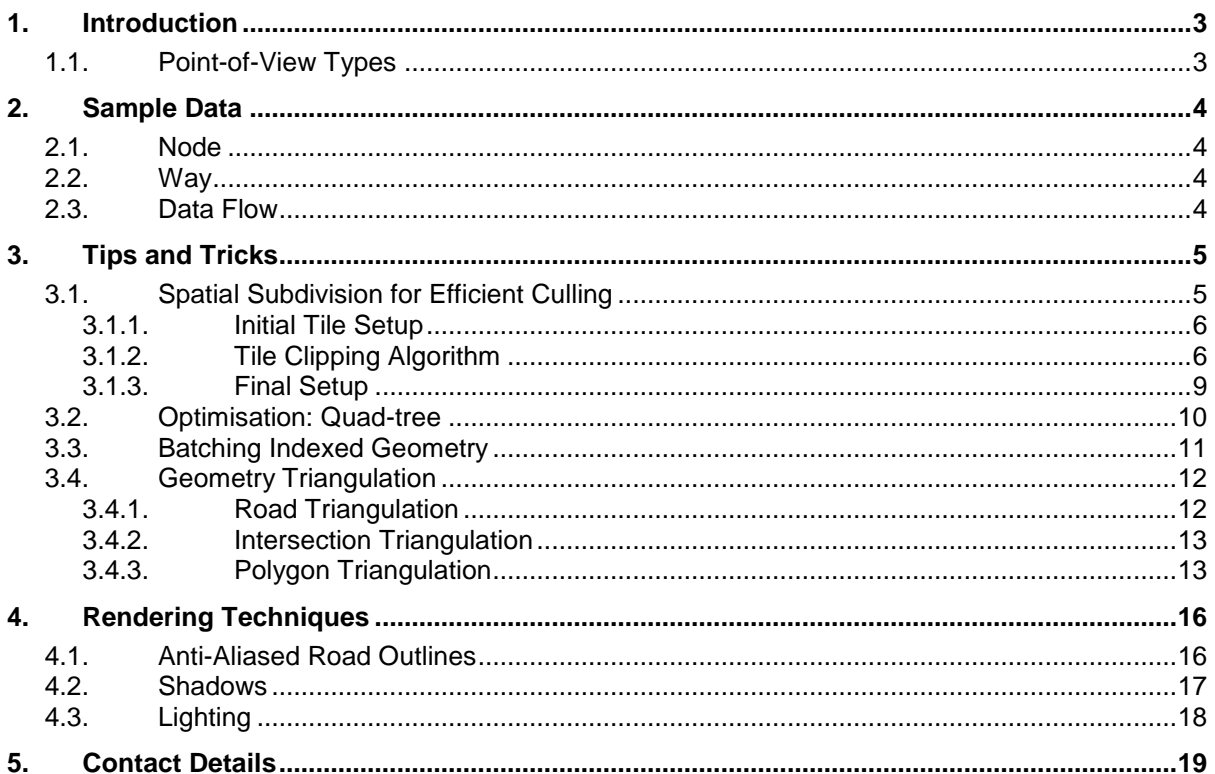

## **List of Figures**

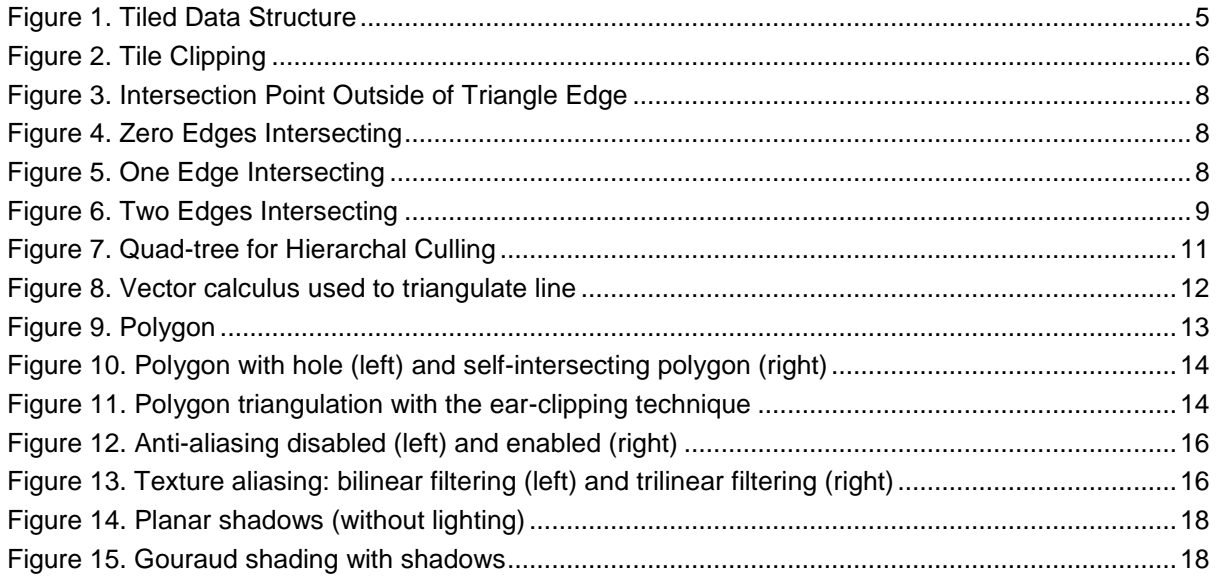

### <span id="page-2-0"></span>**1. Introduction**

Visualisation of navigation data is a complex task: the graphics should be appealing, informative, running at a high frame rate, and utilising low power consumption at the same time. This whitepaper deals with the efficient rendering of navigation maps on the tile-based deferred rendering architecture of the PowerVR chipset families.

The navigation demo, which can be found in the PowerVR SDK, implements the optimisation techniques described in the following sections. Particular attention was given to the various restrictions found in navigation systems in respect to memory constraints, paging, etc.

The geometry generation techniques described in the first few sections illustrate a possible approach; there may be other, more suitable solutions depending on the input data.

For further reading and a more comprehensive overview please have a look at the documents which can be found in the PowerVR SDK. It is highly recommended to read the application development recommendation whitepapers to gain a good understanding of performance pitfalls and general purpose optimisations when developing for mobile graphics solutions.

### <span id="page-2-1"></span>**1.1. Point-of-View Types**

There are several high-level approaches to render a navigation system. They mainly differ in the point of view and the amount of detail being rendered. In other words this means that they differ in the minimum hardware specs they require from the targeted device to be able to run at an appealing frame rate. The points-of-view covered in this document are:

- **2D top-down:** The standard perspective found in a lot of navigation devices, providing a bird"s eye view. It features a very limited field of view, concentrating on basic features like streets, signs, and landmarks. It can be rendered using an orthographic projection scheme, and the terrain is specified in a single plane (along with any landmarks).
- **2.5D:** This perspective shares the same set of features with the plain 2D one, but the camera is slightly tilted to offer a wider field of view. Due to the viewing angle and the perspective projection, artefacts like line-aliasing have to be considered. Furthermore, it is desirable to add 3D models of important buildings to provide reference points for the user. As with the previous view, all the landmarks are specified in a single plane.
- **3D:** This view is similar to the 2.5D view, but now all coordinates have an additional zcoordinate which makes it possible to illustrate additional landscape features like elevation. In addition to the 3D coordinates, it is possible to integrate panoramas to augment the scenery with images and efficiently achieve a higher level of realism.

This document covers both the 2D and 3D cases, and for the most part the algorithms and techniques discussed apply to both the 2D and 3D navigation application found in our SDK. Any differences in techniques used will be clearly marked.

The following sections explain how to visualise the most common cues like streets, buildings, road signs, landmarks, etc. in an efficient manner.

## <span id="page-3-0"></span>**2. Sample Data**

The sample data used throughout the 2D & 3D navigation demos is provided by open street map (https://www.openstreetmap.org); OSM is an open source platform that creates and distributes free geographical data; furthermore the raw map data is freely available to download in an XML format. The two most important tags within the OSM XML data from the navigation demo"s point of view are the node and way tags. The navigation demo relies on these constructs to build the render-able map, the next section provides an overview of what these terms mean and how they are used within the navigation demo.

#### <span id="page-3-1"></span>**2.1. Node**

OSM defines a node as a single point in space which consists of a unique ID and it"s coordinates in space, represented by latitude and longitude. A single node on its own is not particularly useful; however several nodes can be used together in a way to build more complex features. The navigation demo uses the nodes read from file to build triangles through a process known as triangulation. This process will create new nodes in order to transform the geometry from line primitives into triangle primitives. A node starts out as a single point in space, after triangulation of the nodes they can be considered vertices on a triangle.

### <span id="page-3-2"></span>**2.2. Way**

OSM defines a way as an ordered list of nodes. Essentially, a way is used to build complex objects such as roads or buildings by grouping a series of nodes. Ways also commonly hold a list of tags which provide extra information about the way such as the road name. A way may also be open or closed - a closed way will share the last node with the first node (for example a roundabout), whereas an open way is a linear feature which does not share the first and last nodes (such as a section of road).

Internally the navigation demo extends the way structure so that the ways can define a polygon made up of one or several triangles. Nodes (think vertices after triangulation) held in a way are used to define several triangles (i.e. a list of triangles) which in turn are used to define a complex polygon such as a road or building.

### <span id="page-3-3"></span>**2.3. Data Flow**

The following outline is a brief overview of the data flow within the navigation demo from an abstract point of view:

- OSM data is read from file using a document object model XML parser (pugixml, which is shipped as part of the SDK).
- Temporary objects are created to hold the data before being added to the appropriate data structures.
- Before a node is added to the internal data structure, its coordinates are converted from latitude and longitude into "meters", which is a more efficient metric for the internal algorithms to work with.
- Nodes are then processed by an algorithm to convert them from simple line strips (representing road axes or building outlines) into triangle strips, which materialises the area of objects (roads with width). This newly triangulated data is then split up into tiles (used for efficient culling), at which point the triangles must be clipped against the borders of the tile.
- Finally vertex and index buffers are created and filled; and then command buffers are prerecorded before the appropriate data is sent to the GPU for rendering.

## <span id="page-4-0"></span>**3. Tips and Tricks**

One of the most important aspects of the whole optimisation process is data organisation. It is not possible to deal with every different hardware configuration in this document; therefore easily adaptable algorithms are presented instead of specially tailored versions.

The following sections explain approaches to optimise visibility queries through spatial hierarchies. We also cover how to improve performance by batching geometry and how to triangulate raw map primitives into a representation suitable for the underlying graphics hardware.

### <span id="page-4-1"></span>**3.1. Spatial Subdivision for Efficient Culling**

The navigation demo utilises a tiled data structure [\(Figure 1\)](#page-4-2) whereby each tile in the structure represents a small subsection of the entire map. Each tile contains all of the vertices which are contained within that area, and also holds a vertex buffer, an index buffer and a command buffer which is used to store the consumable data and draw the tile.

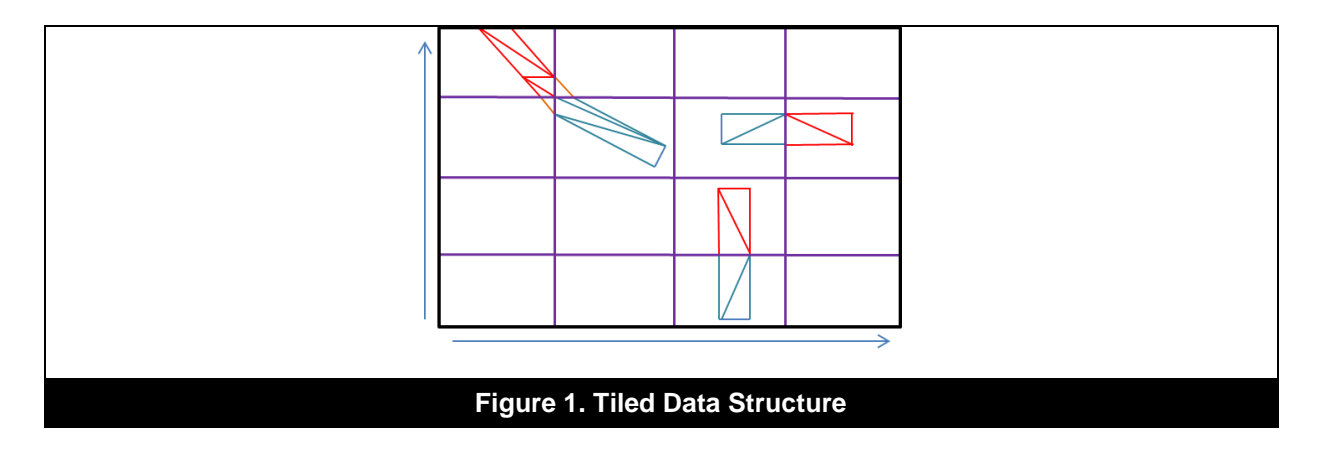

<span id="page-4-2"></span>This approach has two main advantages:

- It is fairly easy to implement,
- Visibility checks are straightforward and lightweight to perform, which means large amounts of geometry can be quickly and efficiently discarded before ever reaching the GPU.

In most cases the best rendering optimisation is to not render something at all, at least if it is not visible. This can be achieved by culling objects which are outside of the view frustum, the visible volume enclosed by the screen. Culling benefits the GPU in two ways:

- It improves memory transfer efficiency by discarding redundant data.
- It reduces the amount of wasted GPU clock cycles on processing vertex data which will inevitably be culled by the GPU later in the pipeline.

The navigation demo performs culling by performing a visibility test against the view frustum. Each tile is tested against four planes; for the 2D demo these are the top, bottom, left and right. For the 3D demo these are the left, right, far and near - these planes are derived from the view projection matrix. Essentially the visibility test consists of determining whether the tiles bounding box is inside, partly inside or completely outside the frustum. A tile fails if its bounding box is completely outside all test planes. If the tile fails all the geometry held in it tile is culled (i.e. it does not get drawn).

As the amount of geometry generated by the navigation demo is quite low, performance-wise, this approach has proven to be sufficient but may not scale well with very dense tiles (i.e. more complex geometry). This approach could be extended further to allow for culling of geometry (i.e. individual objects) enclosed by individual tiles, and could be achieved by further sub-diving each tile into a

spatial hierarchy such as a quad tree. This finer grained spatial hierarchy could then be used to provide visibility information for individual objects within the tile.

#### <span id="page-5-0"></span>**3.1.1. Initial Tile Setup**

The initial setup of the data structure involves calculating the number of tiles that are required. This can be broken down into calculating the number of rows and columns required. This is calculated based on the minimum and maximum extents of the map loaded into the system. Next the individual dimensions (minimum & maximum coordinates) for each tile are calculated and subsequently the data structure is populated with several tiles. It should be noted that the tiles are evenly distributed to fill any map no matter the dimensions meaning that each tile is of equal size.

After the tiles have been initialised the next step is to fill each tile with actual map data. This is done once the data has been processed from raw OSM data into render-able triangulated node lists – which should now be thought of as lists of vertices that define triangles. The clipping algorithm which fills the tiles with vertex data is described in the next section.

#### <span id="page-5-1"></span>**3.1.2. Tile Clipping Algorithm**

The tile clipping algorithm used in the 2D and 3D navigation demo is recursive in nature. This means that it:

- Consumes a triangle (three points),
- Then recursively breaks the primitive into progressively smaller triangles until the generated triangle(s) are completely enclosed by a single tile.

At that point the triangle is added to the appropriate tile and the algorithm exits. This algorithm was chosen for robustness and simplicity – the only test is a single triangle against a single plane, as many times as required, and the output is one (if the triangle does not intersect the clipping plane), two(if the clipping plane passes through a point of the triangle) or three (if the clipping plane typically passes through a triangle, see below).

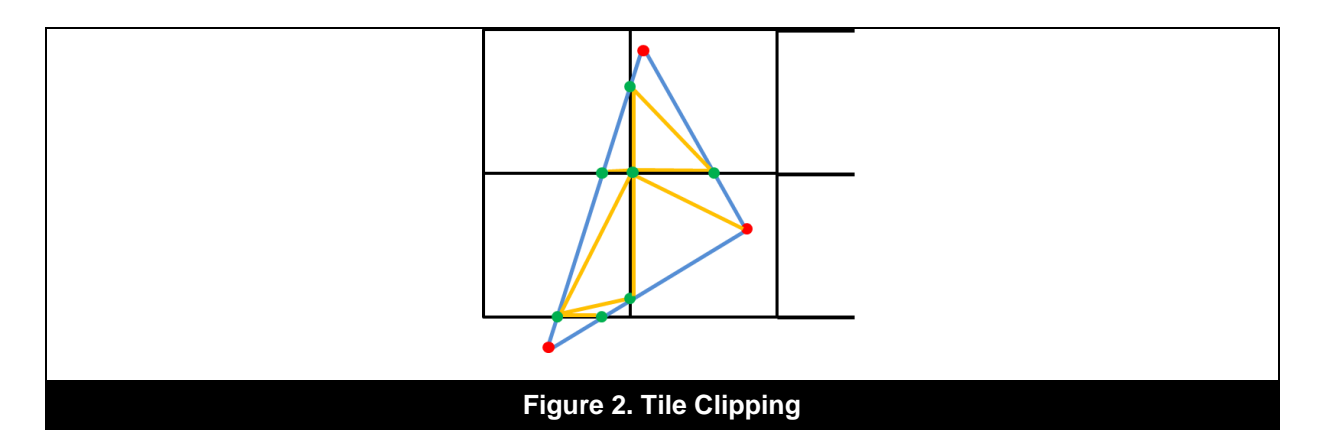

<span id="page-5-2"></span>[Figure 2](#page-5-2) shows a visual representation of how a triangle which crosses multiple tile borders and extends beyond the map bounds might be clipped against the tile boundaries. The red dots represent original points, while the green dots represent the newly generated points, and the blue lines represent the triangles original edges. The yellow lines represent new edges created from new and existing points.

Below is a full detailed description of the algorithm:

1. For all three vertices we must first find the index (i.e. 0, 1) of the tile that they occupy. Note that this may be outside of the map area entirely.

- a. If any of the points lie outside of the map extents (i.e. they do not occupy a tile), then we must clip against the map boundaries first before clipping against internal tile edges. Note that this is a recursive (i.e. the output of the clipping will feed the next iteration) algorithm that will break the triangle into more triangles until all points are within the map bounds. This step uses the algorithm defined below.
- 2. Now we have the three indices of tiles which are occupied by our points, we must find the minimum and maximum extent i.e. the bounding "box" that encloses the triangle. This ensures that all tiles which the triangle occupies are considered when clipping.
- 3. Now we have the minimum and maximum tile indices and know all of the points lie within the map bounds, we can begin to clip the triangle against all of the internal tile edges that the triangle covers. Note again that this is a recursive function that splits a single triangle up into multiple triangles if necessary. The output of the previous iteration feeds the next iteration of the algorithm until the triangle under consideration occupies only a single tile. Remember that the algorithm may produce only a single triangle if the initial input triangle is fully enclosed by a single tile; on the other hand it may produce many triangles if the initial input triangle crosses multiple tile boundaries (each step may produce one, two or three triangles).
	- a. The algorithm recursively clips the triangles against a single plane. To simplify the algorithm, we recursively clip against the X and Y axis (i.e. top & bottom or right & left of a tile) independently. The clipping plane is defined by an origin point and a normal.
		- i. The origin point used in this case is the top right point (i.e. the tiles maximum point) of the "middle" tile i.e. the tile that falls closest to the centre of the minimum and maximum tile indices. By taking the middle tile we are cutting the search space in half each time, which helps to reduce the recursion depth.
		- ii. The plane normal (a normalised vector perpendicular to the plane), is set to either (1.0, 0.0) if we are clipping against X (left and right of the tile), or (0.0, 1.0) if we are clipping against Y (top and bottom of the tile).
	- b. Now we have defined our clipping plane we can actually go ahead and start to clip our triangle against it.
		- i. To begin this step we must first calculate a direction vector between each pair of points in the triangle (i.e.  $p1 - p2$ ). These vectors are used as an input to the intersection function and to calculate our new points (used to define new triangles) if we find an intersection with the plane.
		- ii. The second step is to simply calculate the Euclidean distance between each pair of points in our triangle; these values allow us to check that a valid intersection has taken place.
		- iii. Now we have setup our initial state we actually need to find if we have an intersection, which is a two part step. First we need to determine the distance to the plane from each of our points, which is achieved by using the Framework function "intersectLinePlane". This function takes a point on our triangle, an edge on our triangle (i.e.  $p1 - p2$ ), the planes origin, and the planes normal as input and calculates the distance from the point (on our triangle) to the intersection with the plane. This function will only return false if the plane is parallel to the edge of triangle we are testing. The second part is to test whether the returned distance is both greater than 0 and less than or equal to the length of our triangle edge. This is to ensure our intersection

point on the plane lies between the two points that create the triangle edge i.e. the point lies somewhere on the vector  $(p1 - p2)$  for example.

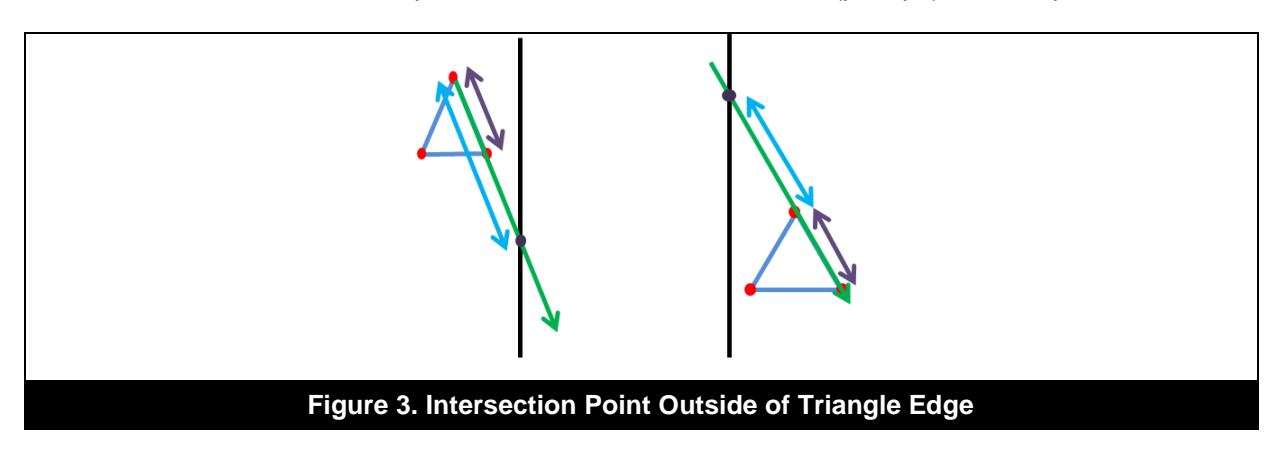

- <span id="page-7-0"></span>iv. Now we have determined which pairs of points (or edges) are intersecting the plane we now have three potential scenarios to consider:
	- 1. We have 0 edges of our triangle intersecting the plane, in which case the triangle does not need to be clipped.

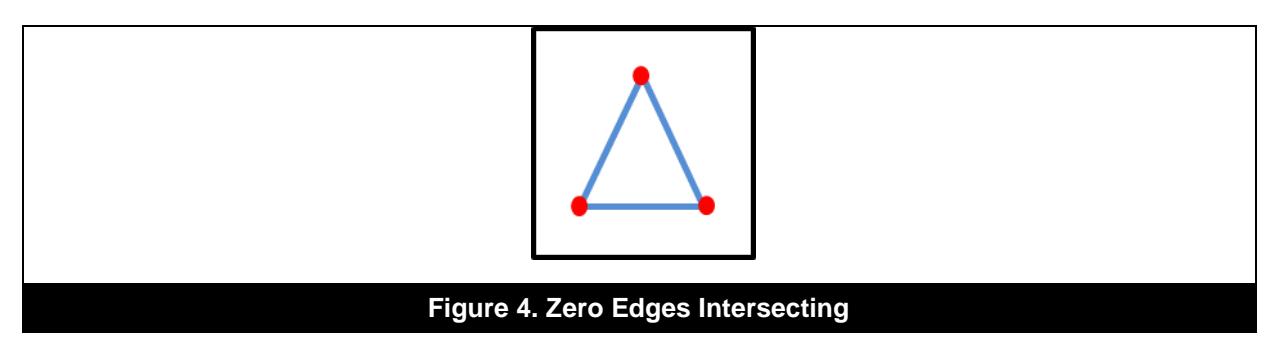

2. We have one edge intersecting the plane (this case means that one of the points is exactly on the plane), so we must split the original triangle into two sub-triangles.

<span id="page-7-2"></span><span id="page-7-1"></span>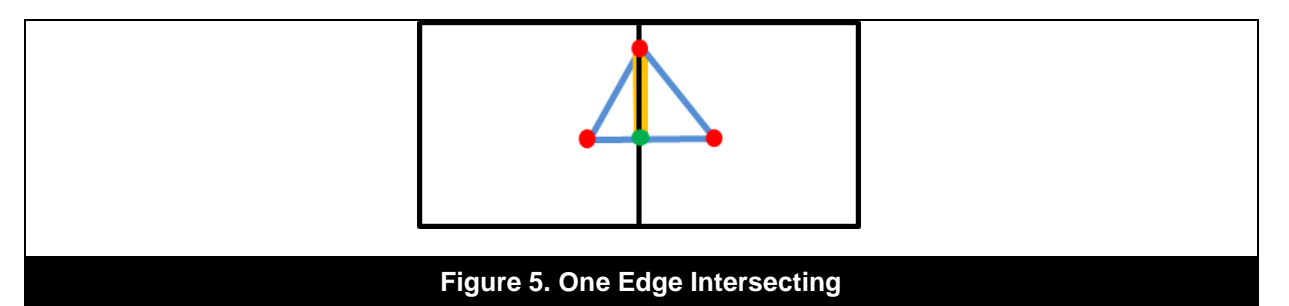

3. We have two edges intersecting the plane, in which case we must split the original triangle into three sub-triangles.

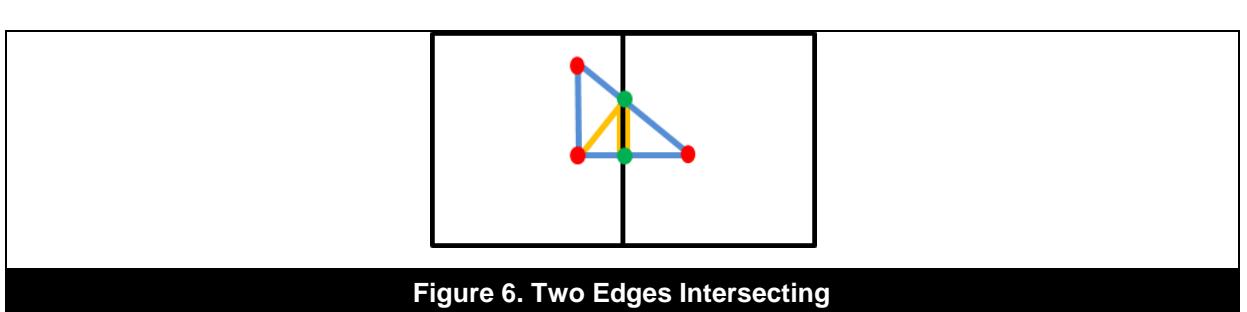

- <span id="page-8-1"></span>v. Now we have determined which edges (if any) of our triangle is intersecting the plane, we must now decide how to clip the triangle by handling all three cases described above:
	- 1. We do not need to split the triangle, so all we must do is check which side of the plane the triangle resides (i.e. left or right). This can be achieved by taking the dot product of the vector (p0 - plane origin, where p0 any point of the triangle) and the plane normal and checking whether the value returned is negative or positive.
	- 2. We must generate two new triangles. First we must calculate the new point which lies on the plane, which is calculated as  $(p0 + clip)$ distance \* edge0) where "p0" is a point on the triangle, "clip distance" is the distance from the point to the plane and "edge0" is the directional vector that defines a edge on the triangle. Note that the selected variables for this operation will depend on which edge is actually intersecting the plane. Once we have the new point we can proceed to create two new triangles from the three existing points plus the new point we have just calculated. A final consideration here is to determine which side each triangle resides, which can be found by performing the same operation as we did in case 1.
	- 3. We must generate three new triangles. The steps here are virtually identical to case two, the difference is that we must calculate two new points of intersection instead of one and create three new triangles instead of two. Again the variables used to calculate the new points will depend on which two edges are intersecting the plane. Also note that two of the new triangles will reside on the same side of the plane.
- 4. Once we reach a single tile i.e. the minimum bounds equal the max bounds, we can be certain that this triangle is now fully enclosed within a single tile and can be safely added to the current tile. This terminates the recursive loop for this particular triangle.

One final remark to make about this algorithm is that it will check for degenerate triangles (i.e. if any two points of the triangle lie at exactly the same co-ordinates – within epsilon) at various stages during execution. This prevents the algorithm becoming stuck in an endless recursive loop due to floating point imprecisions.

#### <span id="page-8-0"></span>**3.1.3. Final Setup**

Once the tiles have been filled with the (now clipped) vertex data, we can start to fill the various buffers with data which can be consumed directly by the GPU. Each tile holds a (secondary) command buffer, as well as a vertex and index buffer. The final step to setting up the tiles for rendering involves filling these buffers and recording the command buffer. It is worth noting that a tile holds only one VBO & IBO in order to avoid rebinding many buffer objects when rendering. This means that data for different map elements such as roads (different road types), buildings, parks etc. are all held together.

Firstly the vertex buffer is filled. Because each node holds its own position, the vertex data is simply created by copying each nodes position (a vec2 in this case) into the VBO.

Next the index buffer is filled by copying the index (unsigned integer) of the nodes position in the vertex buffer into the IBO. Because all map elements are held together in a single buffer, an extra step is taken while filling the IBO. This involves storing offsets, which are based on how many roads, buildings, and parks nodes etc. are present in the tile. The offsets are used to index into the IBO when recording the draw commands i.e. the element offset into the IBO and count.

Finally the secondary command buffer is filled, which involves recording all commands such as binding the VBO & IBO, binding pipelines, and setting up uniforms, as well as issuing the draw commands, which is where the offsets become useful. The offsets allow us to use different pipelines with different settings applied (fixed function state) and different uniforms for any given set of vertices in the map such as roads or buildings.

### <span id="page-9-0"></span>**3.2. Optimisation: Quad-tree**

A quad-tree builds a spatial hierarchy on top of a dataset, which speeds up certain operations like spatial queries. Each node in the quad-tree contains either references to geometry or references to child nodes. If it does not reference any child nodes it is considered to be a leaf node. A typical spatial search sequence looks like the following:

- Beginning at the root of the tree each child is consecutively checked if its bounding rectangle intersects the view frustum.
- If a child is not contained all its children are culled at once, vastly pruning the search domain.
- If a child is not a leaf node, repeat the intersection test for each child.
- All intersected leaf nodes can be considered visible and the contained objects rendered.

Basically, a quad-tree is built recursively, starting with the whole dataset and a bounding box enclosing it. The bounding box is then subdivided into four bounding boxes, the children, and each object is assigned to the bounding box it is contained in. This process is repeated until a certain criterion is met, like a maximum number of recursions or a minimum number of objects left per bounding box.

In some cases it might not be possible to build a spatial hierarchy containing the whole dataset beforehand, but it should be considered to generate them for the current working set. For example, if paging regions of the map during runtime, it is possible to dynamically generate them in the background.

[Figure 7](#page-10-1) illustrates a simple quad-tree containing a set of points. The root node is indicated with blue lines and all child node levels are coloured differently. The green rectangles are the bounding boxes for the leaf nodes and contain references to the contained geometry. The image to the right shows the result of a search, where the red search rectangle is consecutively tested against each quadrant of the root node. If a sub-quadrant is not intersected then all of its children are culled immediately.

The set of intersected objects is coloured green and if observed closely, will show that there is a dot outside of the culling rectangle which is coloured green. This is a false positive, but rendering it may cost less than doing a more fine-grained culling. Transferring this scheme to a densely packed map can save a lot of CPU and graphics core time, which can be used for other tasks.

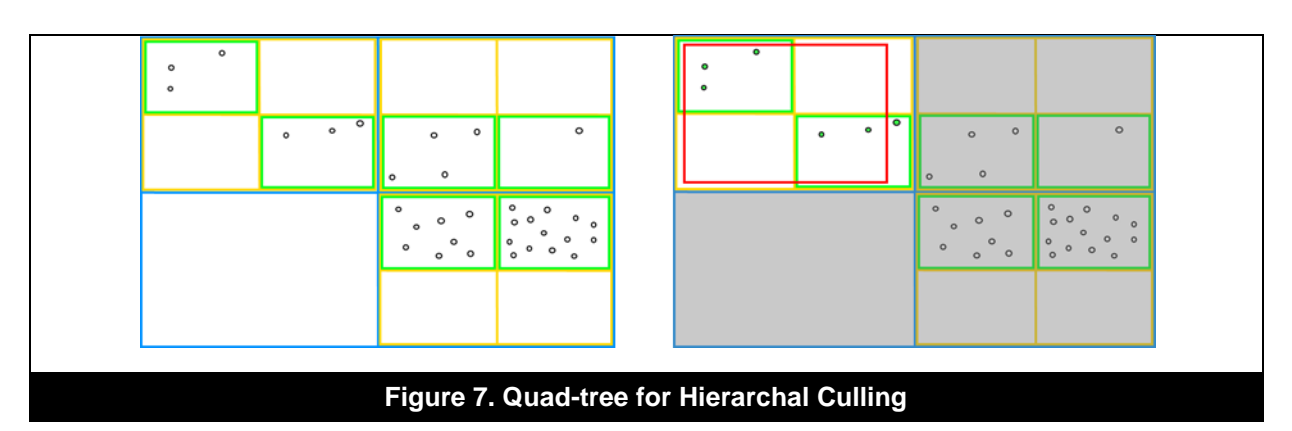

<span id="page-10-1"></span>Summarising, a total of nine intersection tests where applied in this example:

- One intersection test against the root node,
- Four against the first level of children, immediately culling three children,
- Four intersection tests against the remaining children at the second level of the tree.

Compared to the thirty-three tests that would be required to test each individual object against the frustum, if no spatial hierarchy was available, this equates to almost a 75% saving. In cases where the tree is even more densely populated, savings could be increased further. As this is a very theoretical illustration it should be noted that in actual situations the culling primitive (in this case the red rectangle) is represented by the camera frustum and further subdivisions of the quad-tree could give far better results/savings.

Also note that the depicted quad-tree is a very simplified abstraction; there are several different variants of spatial partitioning schemes available and the one that best suits the user"s needs should be picked.

In order to determine the number of subdivisions it is always a good idea to use benchmarks to estimate the cost of rendering the data. Heuristics should be applied based on the maximum/minimum numbers of primitives per leaf node or specify a globally targeted tree depth.

### <span id="page-10-0"></span>**3.3. Batching Indexed Geometry**

A very important aspect of optimisation is to batch geometry for draw calls. The larger the batches the more efficiently the hardware is able to deal with the workload. This is because larger batches mean fewer graphics API calls, which in turn means less work for the driver. In turn, this results in reduced workload for the CPU, and a more consistent utilisation of the graphics core.

For example, a recommended solution is to:

- 1. Triangulate multiple roads as a triangle list,
- 2. Submit the whole list of triangle indices with a single draw call rather than submitting each individual road by itself.

The precise size that gives the best results can be tweaked based on target data or platform.

The Navigation demo uses a mixed approach, optimising the number of draw calls by producing larger batches and utilising index buffers. The navigation map is subdivided into tiles which are sufficiently large enough to contain a significant amount of independent geometric data that can be dispatched to the GPU with only a few draw calls for each tile – rather than each element of the map being drawn individually. Remember, the tile size is fully configurable, and it can be changed based on data density or expected zoom levels to optimise for different scenarios.

Each tile contains an index buffer which references the geometry, and could be split up further into a spatial hierarchy such as a quad-tree to allow for fine grained culling of geometry within the tile boundaries. This would require maintaining a list of visible sub-blocks during runtime, which would be calculated from the view frustum.

As described earlier the partitioning scheme is fairly coarse grained in its approach but does a good job at keeping the number of a draw calls to a minimum. It does this by batching up geometry, while being flexible enough to perform visibility checks to cull large amounts of geometry which is offscreen.

### <span id="page-11-0"></span>**3.4. Geometry Triangulation**

Rendering roads, buildings, signs and the landscape is the most important visual part of a navigation system. Using the primitive data straight away as it is given by the map provider is not possible in most cases. The following subsections introduce techniques to prepare the data for the GPU to render, these algorithms are used for both the 2D and 3D demos.

#### <span id="page-11-1"></span>**3.4.1. Road Triangulation**

Using the street coordinates and simply drawing them as line primitives has several drawbacks. The supported line width is hardware dependent. This means it could possibly be very thin, and line antialiasing might not even be supported at all, making the finished visual too simple to be acceptable. Furthermore, it is generally inadvisable to make extensive use of line primitives. Instead it is recommended to use triangles to draw the map elements which are more appropriate for the graphics hardware.

Roads given by OSM are defined as ways which themselves are made up of nodes (line lists); these line lists have to be triangulated in order to be rendered efficiently. The process of road triangulation consists of three main steps:

- Generate triangles from line lists, contained in the ways from the XML file,
- Perform tile binning and clipping,
- Allocate and fill vertex and index buffers used for drawing.

In the following example [\(Figure 8\)](#page-11-2) the line list is represented by red lines, the generated geometry is illustrated by translucent grey lines, and the letters represent the original line lists vertices. The green line illustrates a directional vector, which is used to calculate the blue lines. These are the spanning vectors used for calculating the triangle vertices. The spanning vectors can be easily derived from the directional vectors, as there is only one unique perpendicular vector to another in a two-dimensional plane.

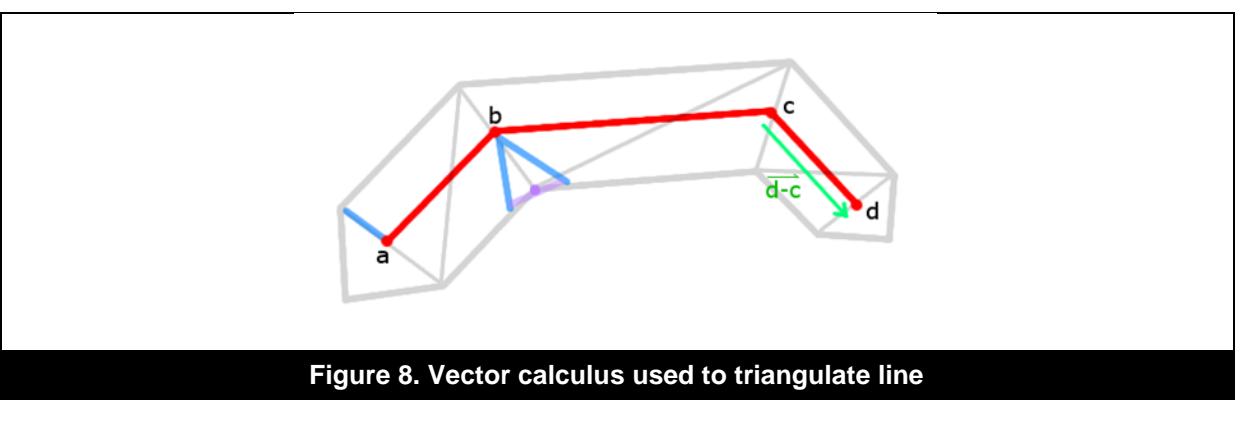

<span id="page-11-2"></span>The formula used is:

$$
v_{perp} = \begin{pmatrix} -v_{dir_y} \\ v_{dir_x} \end{pmatrix}
$$

*perp* denotes the perpendicular vector and *dir* denotes the directional vector. As the different line segments can be of different length, the perpendicular vector has to be normalised first and then scaled by the desired road width. Applying simple vector calculus, it is possible to calculate the individual triangle vertices belonging to the various line segments that define the road.

#### <span id="page-12-0"></span>**3.4.2. Intersection Triangulation**

Intersections are generally a very broad subject with several different techniques and possibilities, where code complexity, robustness and possible rendering quality all need to be considered. We opted to go for an approach that would be as generic as possible with as few special cases as possible. Different widths, very acute or very oblique angles with different widths, and other special cases tend to create corner cases that need to be handled.

In general, the technique we opted for is this:

- Pre-process the data in such a way that intersections will always be at the endpoints of roads, and there are no loops. All roads are considered, and whenever a road is found to contain an intersection node in a middle (not-end) point, it is split up on the intersection into two roads. Afterwards, if a loop is found, the road is broken up into two roads at an arbitrary point. This will generate several two way intersections.
- For each intersection:
	- $\circ$  If it has only two incoming roads, connect the corresponding sides of the road with each other so that we have continuity.
- For three or more incoming roads:
	- o Create a point in the centre of the intersection
	- o For each road:
		- Intersect the "left" side of this road with the "right" side of the next road, and move the corresponding endpoints to this intersection.
		- If this move puts the points further back from their previous points (the previous points now lie inside the intersection), perform the same procedure for the previous segments of the road. So instead of moving the last point on the last road segment, move the next-to-last point on the next-to-last segment, and connect those together instead. This procedure may create some degenerate triangles.
		- Add a triangle connecting the two end vertices of the road to the centre of the intersection.
	- $\circ$  This procedure is deceptively simple, but has a few corner cases that have to be handled, mostly to do with parallel lines or with intersection centres that fall outside the outline of the intersection itself).

#### <span id="page-12-1"></span>**3.4.3. Polygon Triangulation**

One of the primitive types employed in navigation maps other than points and lines are polygons. A polygon is described by a set of points given in a certain order which enclose an area and define the shape of the polygon [\(Figure 9\)](#page-12-2).

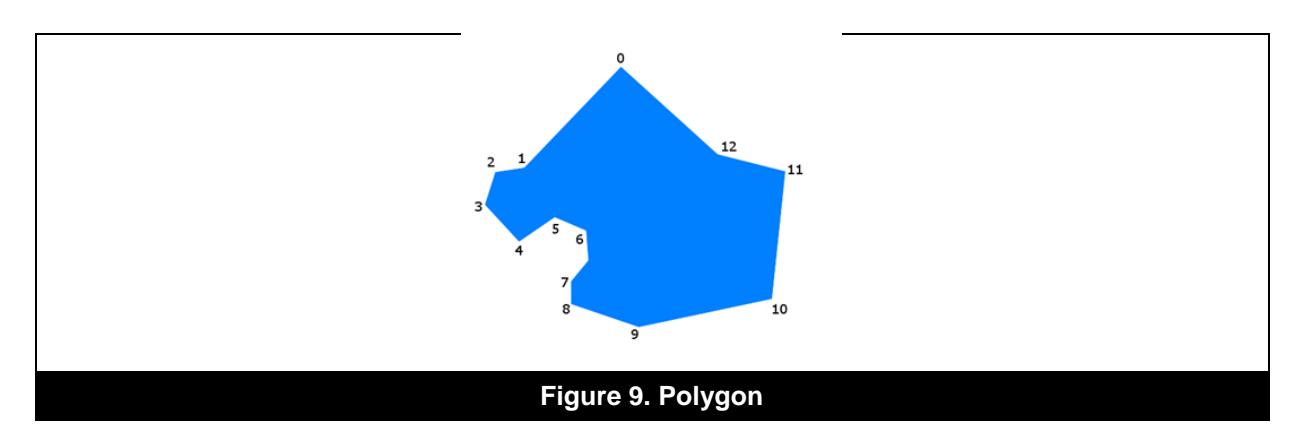

<span id="page-12-2"></span>Furthermore polygons can contain holes and self-intersections [\(Figure 10\)](#page-13-0). Holes are described by a sub-polygon which literally cuts a hole into the parent polygon. It is possible to cut holes in holes by defining polygons within the sub-polygons and the whole procedure can be repeated. This for

example is useful to describe elements which have inner areas that are "cut-out" of the main parent polygon, which are described as polygons. Self-intersections occur when one line strip of the polygon crosses another line strip in the polygon.

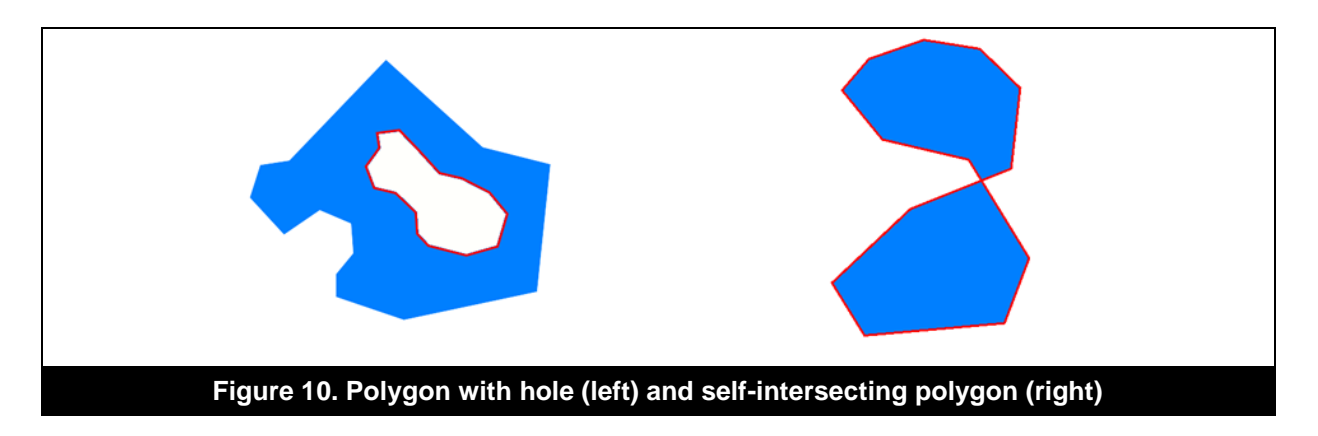

<span id="page-13-0"></span>Polygons are commonly used to describe items in a map which have area, like buildings, recreational parks and special zones. There are two ways of rendering a polygon:

- 1. Triangulating the convex outline of the polygon and using the stencil buffer to cut out holes and concave parts.
- 2. Using more complex triangulation techniques to separate the whole polygon into triangles.

The first method is quite easy to implement but can perform poorly at runtime. It uses the stencil buffer to generate the final shape of the polygon and takes advantage of the stencil test to render it. Depending on the shape and size of the polygon this can cause overdraw for the individual triangles and is not recommended from a performance point of view.

The second method might prove more difficult to implement due to the difficulties of handling holes and concave parts. However it has a much better expected runtime, as the polygon will be triangulated before use and the triangle representation cached for all further operations. The general difficulty is based on the complexity of the polygon though, which means it is non-self-intersecting and does not contain any holes.

We picked one of the simplest triangulation techniques, known as ear-clipping.

This iterates over the polygon edges, successively building triangles out of two consecutive edges (vertices 0, 1 and 2 in the middle example in [Figure 11\)](#page-13-1) and testing the shared vertex of both edges (vertex number one in [Figure 11\)](#page-13-1) against all other triangles in the polygon. If its area is positive and no other vertex of the polygon is contained within the triangle, it can be safely clipped away. The resulting triangle is added to the triangulated set, the shared vertex removed from the polygon and the whole procedure restarted with the next pair of edges.

<span id="page-13-1"></span>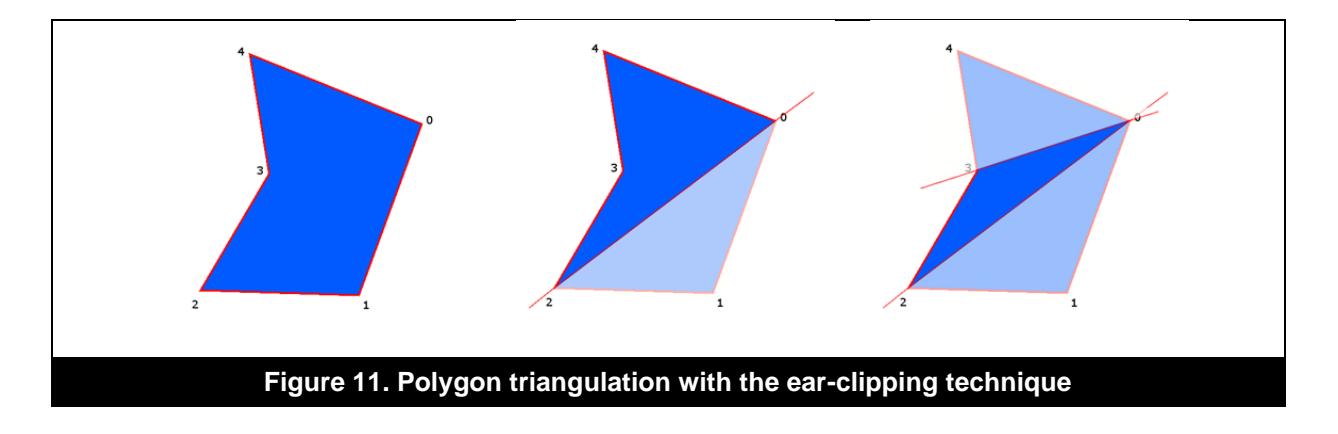

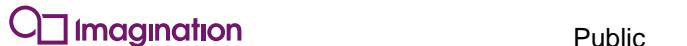

It's worth noting that while polygons with holes (inner areas) cannot be handled directly by this algorithm, they can be handled indirectly by drawing the inner triangulated polygon over the top of the main parent polygon – essentially cutting a hole in the parent polygon.

The algorithm can be expressed as follows:

- 1. If the polygon exactly contains three vertices, add them to the triangle set and terminate,
- 2. Otherwise take two consecutive edges from the polygon,
- 3. Then test whether the area is positive. If not go to step two and repeat with next pair of edges,
- 4. Next test whether there is a polygon vertex which lies within the triangle. If yes go to step two and repeat with next pair of edges,
- 5. Finally remove the shared vertex from polygon and add triangle to set of triangles. Then go to step one and repeat until the polygon is sub-divided into triangles.

### <span id="page-15-0"></span>**4. Rendering Techniques**

The previous section dealt with the algorithms to handle the pre-processing of geometric data and how to convert them into a format suitable for rendering. The following sections focus on the various rendering techniques which were employed to enhance the visual quality of the demo. Note that the sections entitled "Shadows" and "Lighting" describe techniques which only apply to the 3D navigation demo.

### <span id="page-15-1"></span>**4.1. Anti-Aliased Road Outlines**

One of the most recurrent issues in computer graphics is aliasing. Scientifically, aliasing occurs when the sampling theorem is not fulfilled and a signal is sampled at too low a frequency. In computer graphics it is noticeable as staircases at the edges of geometry [\(Figure 12\)](#page-15-2) or visual artefacts when texture mapping [\(Figure 13\)](#page-15-3).

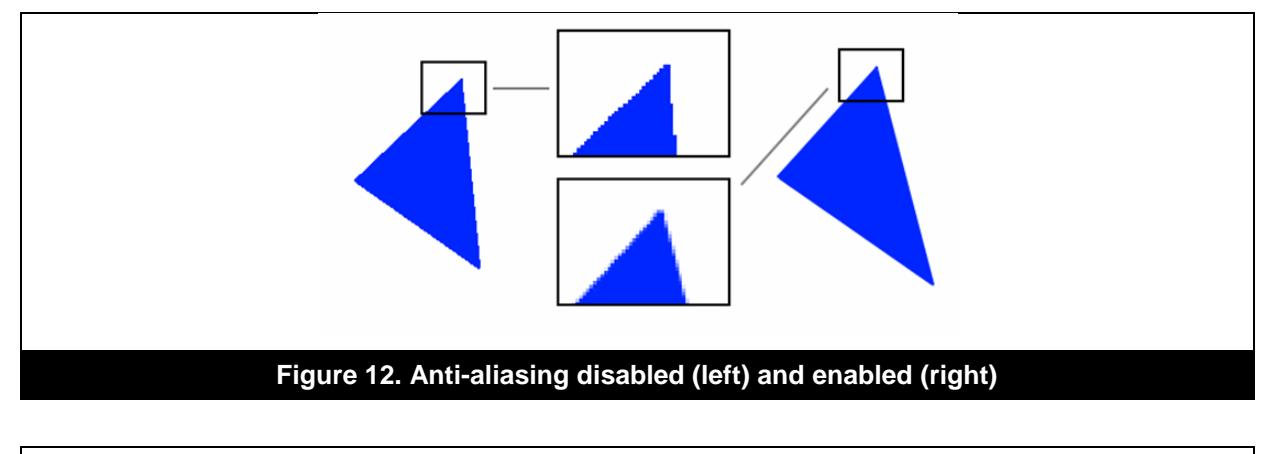

<span id="page-15-2"></span>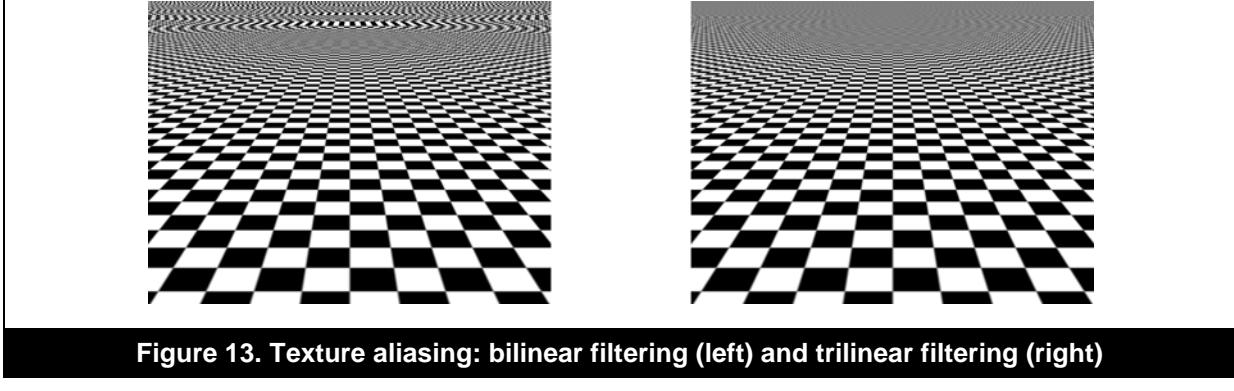

<span id="page-15-3"></span>There are several techniques, like multi-sampling or super-sampling, used to perform anti-aliasing in order to get rid of the stair-case artefacts (which are commonly called "jaggies"). These require special hardware support that is present in all modern 3D hardware, but might incur a moderate performance cost.

In the case of rendering simple road geometry, we are able to help ourselves without the need for special hardware support. In this section we introduce a relatively simple and efficient method to cope with aliased lines, which is used to add the road outlines and greatly improve the quality of the edges of the road geometry.

We first begin by selecting two constant values which will be assigned to each vertex in our data set. The assigned value alternates between odd and even vertices. This means that one side of the road will receive value X and the other will receive value Y. This data will be uploaded to the graphics hardware as vertex data for use in the fragment shader to calculate our final alpha value.

The values assigned to the vertices allow us to distinguish between each "side" of the road, i.e. left and right hand-sides; and because we are using the values in the fragment shader the values will be

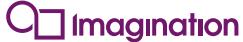

linearly interpolated by the hardware. The newly interpolated values can then be used calculate the "distance" that the current fragment has with respect to the edge of the road.

The basic target is to render the centre road opaque, and then gradually introduce transparency a few pixels near the edge of the road polygon (decrease alpha), finally reaching zero at the edge of the road polygon.

Since our base "distance from axis" values are interpolated from our vertex data by the hardware, and we have already calculated ours, we can start to calculate our final alpha.

We use our base interpolated value as an argument to the partial derivative functions which GLSL provides. These functions are "dFdX" and "dFdY" which calculate the rate of change of a value in screen space along the X and Y axis respectively (typically over a 2x2 grid of fragments). So, this provides us with:

- The distance from the edge, relative to road width,
- The "rate of change" of this distance.

Based on this rate of change for any given fragment we can calculate the appropriate alpha value for it. This calculation is key to the whole algorithm, as the resulting value determines the percentage of fragments that define the edges of the road, and consequently how many fragments must be blended in order to give a smooth outline.

Using the derivative functions enables us to determine whether the object is taking up a large percentage of the screen or not:

- If the object is small on the screen (we are zoomed out), the pixels we need to blend to achieve smoothness is a larger percentage of its total pixels to achieve a smooth edge.
- Conversely, if the object is large on the screen, the pixels we need to blend are a small percentage of the total distance from the centre of the road.

If we are "zoomed in" then the rate of change will be low (as our base values will be interpolated over many fragments) which means that in order to blur the same number of fragments, we will need to start blurring on larger values (percentage-wise, closer to the edge of the road).

Additionally, in order to allow several optimisations, in the first pass we draw the road outlines only, which means essentially drawing all of the road geometry but with our anti-aliasing shader bound. Then we draw the road geometry again over the top of the outlines but with a simple flat colour to "fill" in the road. After both passes the result is a road which has a flat "fill" colour accompanied by sharp, crisp outlines on either side of it.

The advantage of this method compared to previous, texture-based anti-aliased methods that there are no texture fetches, which helps to reduce the memory bandwidth for the entire application. In addition this approach is relatively cheap in terms of cycle count, and also has the benefit of producing exceptionally crisp, high quality outlines that are independent of the objects scale and orientation.

#### <span id="page-16-0"></span>**4.2. Shadows**

In this section we are going to discuss the technique used to add shadows to the navigation demo. Note that this section applies to the 3D demo only.

One of the most important visual cues for the human perception system is shadows. Without shadows virtual objects are difficult to locate in a three dimensional space and seem to hover. It is even more difficult to establish spatial relationships between objects.

The shadows in the 3D navigation demo are generated by projecting all of the 3D geometry (the buildings) onto a 2D plane with respect to the "ground" which is represented by a single normal and the light direction. This can be achieved by constructing a 4x4 matrix from our light direction, "ground" normal and the dot product of the light direction and "ground" normal. We can then multiply the vertices which define our 3D object by this matrix in order to calculate the shadow area which is cast by the object (note that our light is static so we calculate this matrix once and reuse it). In the diagram

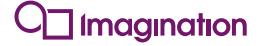

below [\(Figure 14\)](#page-17-1) the red arrow represents the incoming ray of light from the imaginary light source and the purple arrow represents the normal to the ground plane.

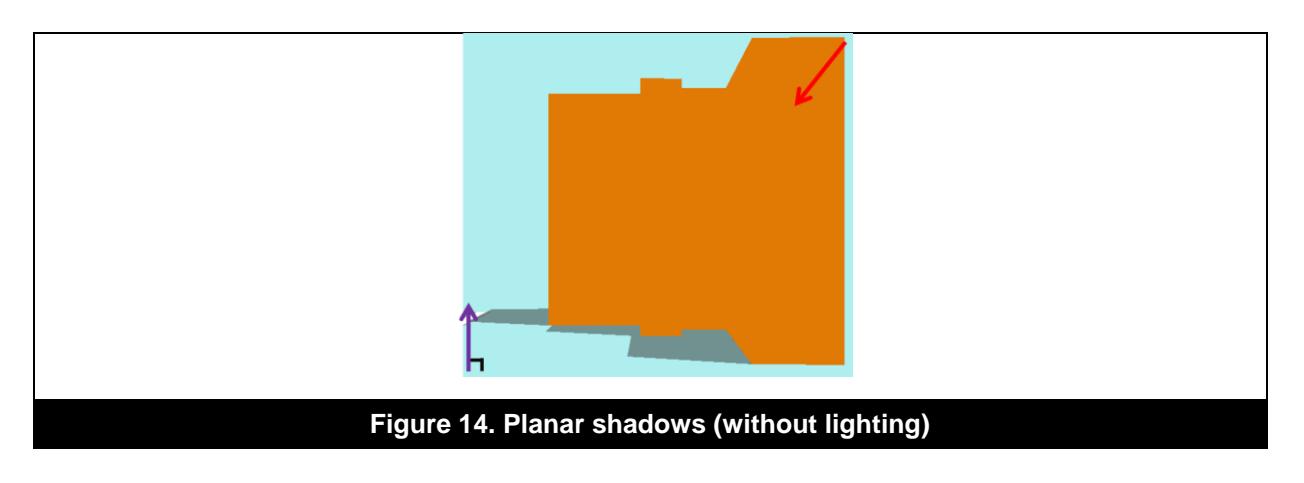

<span id="page-17-1"></span>This technique on its own can produce some artefacts where multiple shadow areas are overlapping and therefore end up being drawn on top of each other. The artefacts are a result of two factors:

- Blending of multiple shadow areas,
- Z fighting.

To prevent this we employ a stencil test to ensure that only a single shadow area is drawn at any one pixel location. This test is simply checking whether we have already drawn a shadow at a particular pixel location, and if we have then the stencil test will fail and the hardware will discard the fragment.

#### <span id="page-17-0"></span>**4.3. Lighting**

In this section we are going to discuss the simple lighting technique that is used in the 3D demo. Even simple lighting can enhance the visual fidelity and make the scene much easier to interpret from a user"s point of view by helping to add some perception of depth to the scene. Furthermore lighting goes hand in hand with shadows, a scene with shadows but no lighting can look strange as there are no visual cues between faces that are in shadow and those that are not.

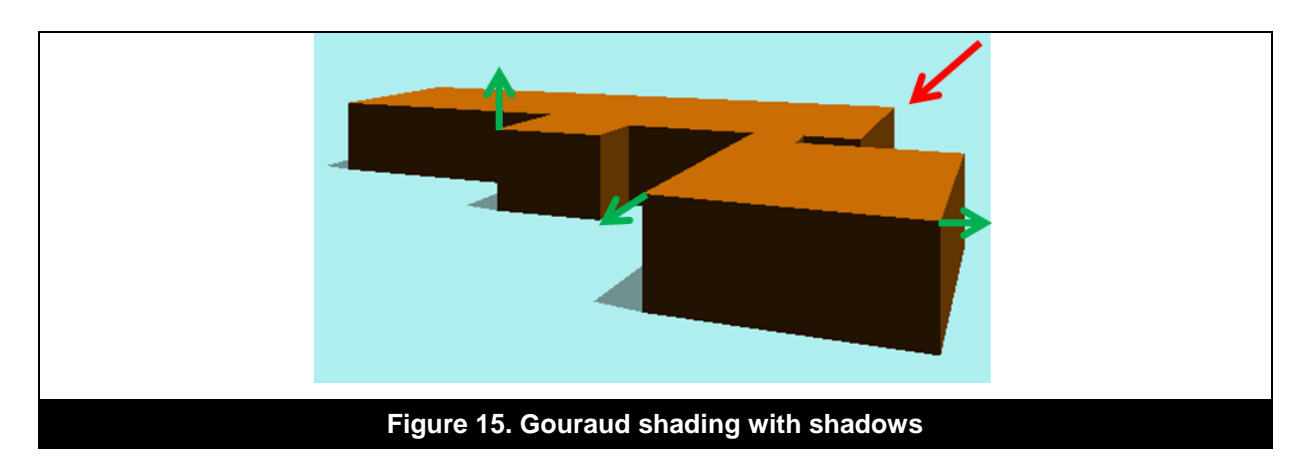

<span id="page-17-2"></span>The lighting model employed in the 3D demo is Gouraud shading, also known as per vertex shading. This works by calculating the lighting contribution per vertex, which is the result of the dot product between the vertex normal and the light direction (i.e. light position – v0) and then using the calculated contribution to modify the objects colour. The advantage of employing this method is that it is a very cheap lighting technique that produces 'good enough' results for our navigation demo; more sophisticated lighting models could be employed at the expense of computation time.

## <span id="page-18-0"></span>**5. Contact Details**

For further support, visit our forum: [http://forum.imgtec.com](http://forum.imgtec.com/)

Or file a ticket in our support system: [https://pvrsupport.imgtec.com](https://pvrsupport.imgtec.com/)

To learn more about our PowerVR Graphics Tools and SDK and Insider programme, please visit: [http://www.powervrinsider.com](http://www.powervrinsider.com/)

For general enquiries, please visit our website: <http://imgtec.com/corporate/contactus.asp>